## **Instrukcja obsługi modelu HD1100**

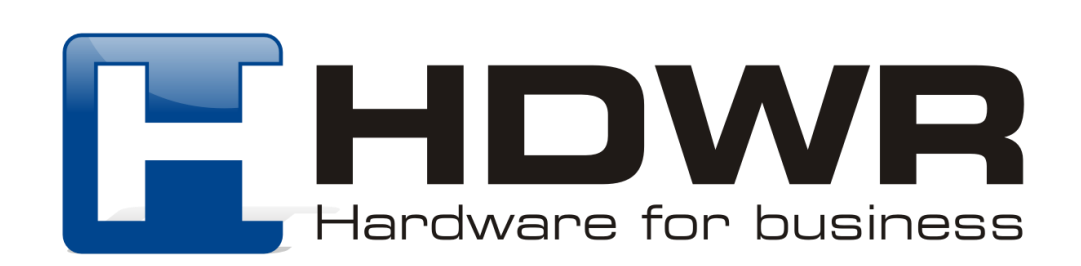

## Przywrócenie skanera do ustawień fabrycznych

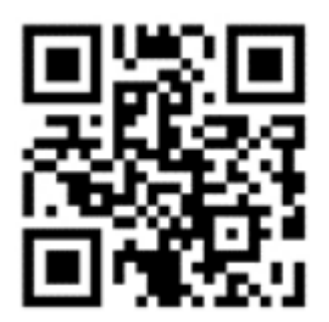

Ustawienia fabryczne (funkcje dekodowania)

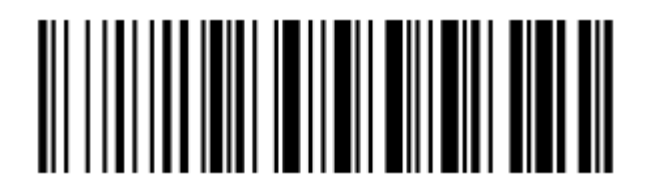

Ustawienia domyślne (funkcje połączenia bezprzewodowego)

### Ustawienia połączenia bezprzewodowego

W celu sparowania odbiornika USB ze skanerem i uzyskania połączenia bezprzewodowego za pomocą komunikacji radiowej, należy podłączyć odbiornik do portu USB komputera, a następnie za pomocą czytnika zeskanować kod "2.4G".

# <u>AII I IAI IAI I AN AN II II II I AN II</u>

2.4G

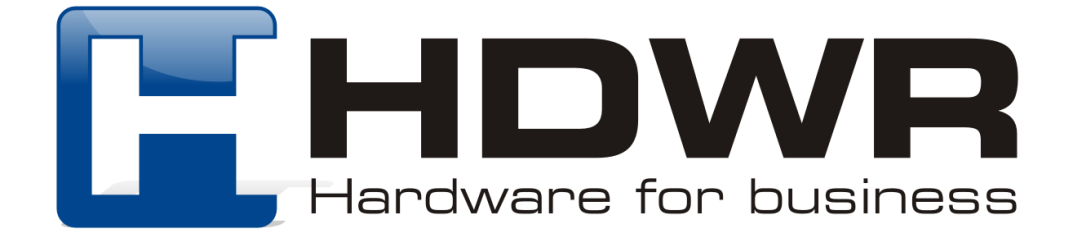

## Tryby przesyłania kodów kreskowych

#### Tryb rzeczywisty

W trybie rzeczywistym kody kreskowe przesyłane są bezpośrednio do komputera natychmiast po zeskanowaniu.

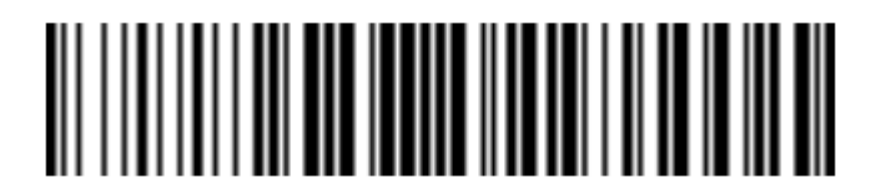

Włączony tryb rzeczywisty

Tryb magazynowania

W trybie magazynowania zeskanowane kody są zapisywane w wewnętrznej pamięci skanera, celem późniejszego przesłania na komputer.

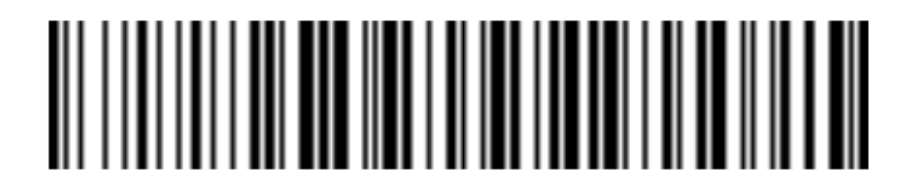

Włączony tryb magazynowania

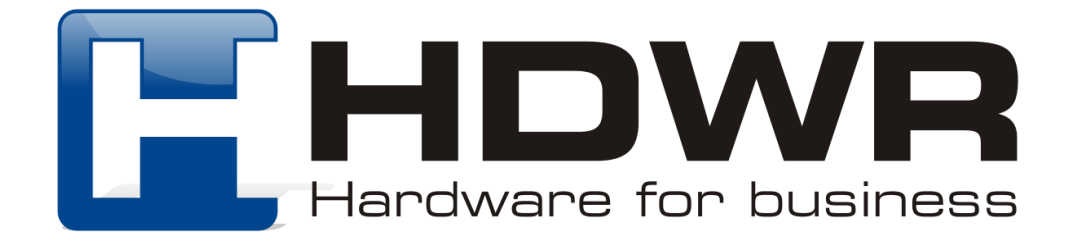

#### Tryb bez utraty danych

W trybie bez utraty danych kody przesyłane są na komputer bezpośrednio po zeskanowaniu, gdy skaner znajduje się w zasięgu działania bezprzewodowego. W momencie gdy czytnik znajdzie poza zasięgiem działania bezprzewodowego, skanowane kody zostają zapisane w wewnętrznej pamięci urządzenia. W celu przesłania na urządzenie docelowe zapamiętanych danych, po ponownym zapewnieniu komunikacji bezprzewodowej, należy zeskanować kod "Przesyłanie danych".

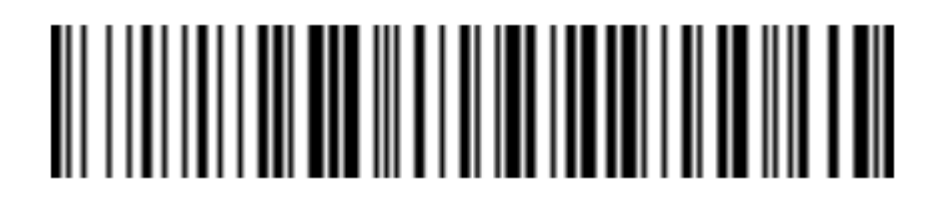

Włączony tryb bez utraty danych

**Uwaga.** Przed włączeniem trybu bez utraty danych zaleca się zeskanowanie kodu "Usunięcie zapisanych danych" w celu wyczyszczenia pamięci wewnętrznej urządzenia.

Opcje trybu magazynowania

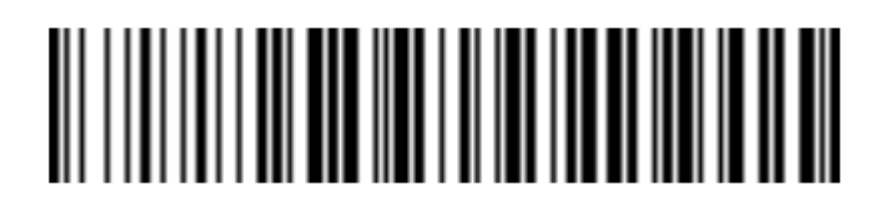

Wyświetlanie całkowitej ilości zapisanych danych

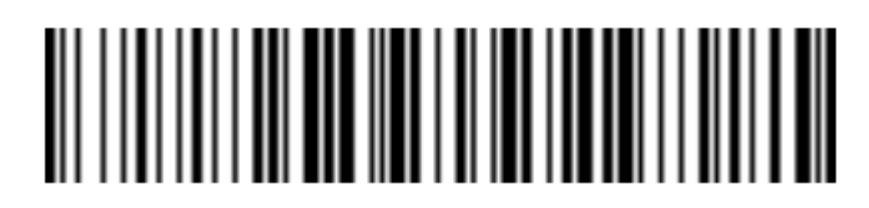

Przesyłanie danych

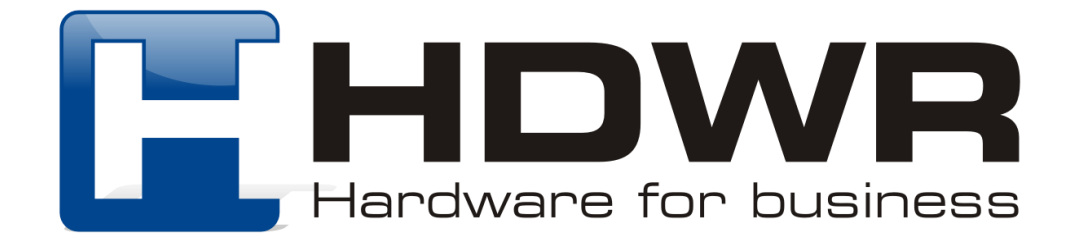

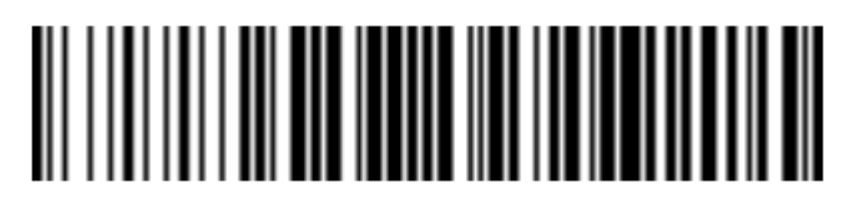

Wysoka prędkość przesyłania danych (domyślnie)

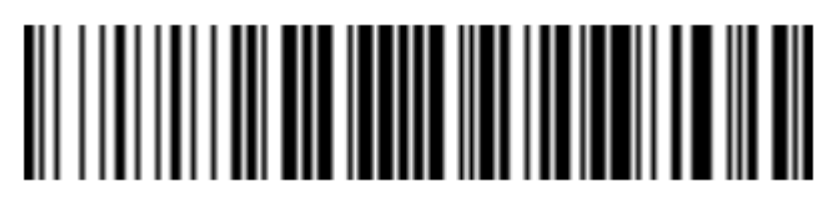

Niska prędkość przesyłania danych

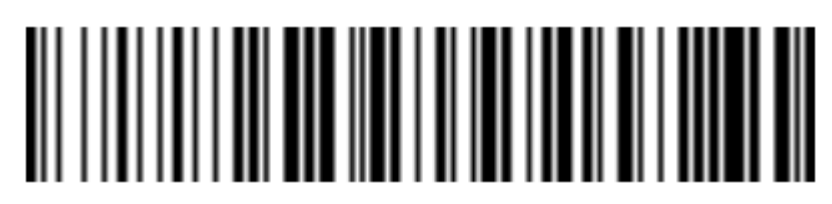

Usunięcie zapisanych danych

Ustawienia zasilania i uśpienia

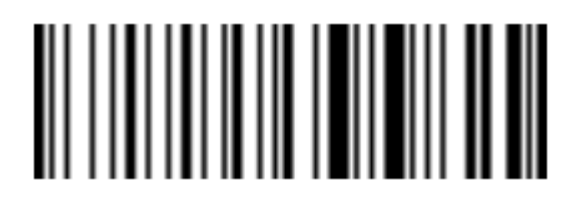

Poziom naładowania baterii

Natychmiastowe uśpienie skanera

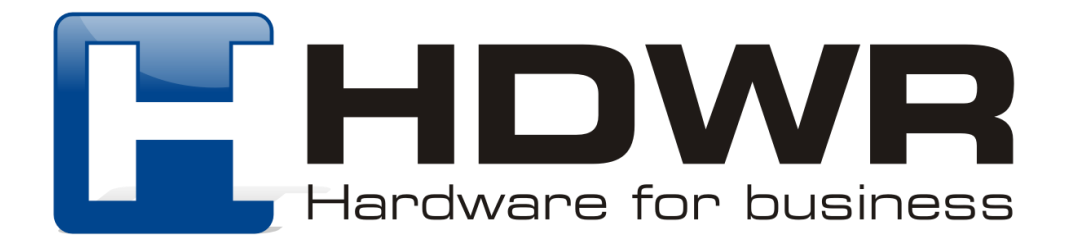

W celu ustawienia czasu, po którym skaner ma przejść w tryb uśpienia, należy w pierwszej kolejności zeskanować kod "Ustawienie czasu automatycznego uśpienia, a następnie zeskanować kod z odpowiednim czasem.

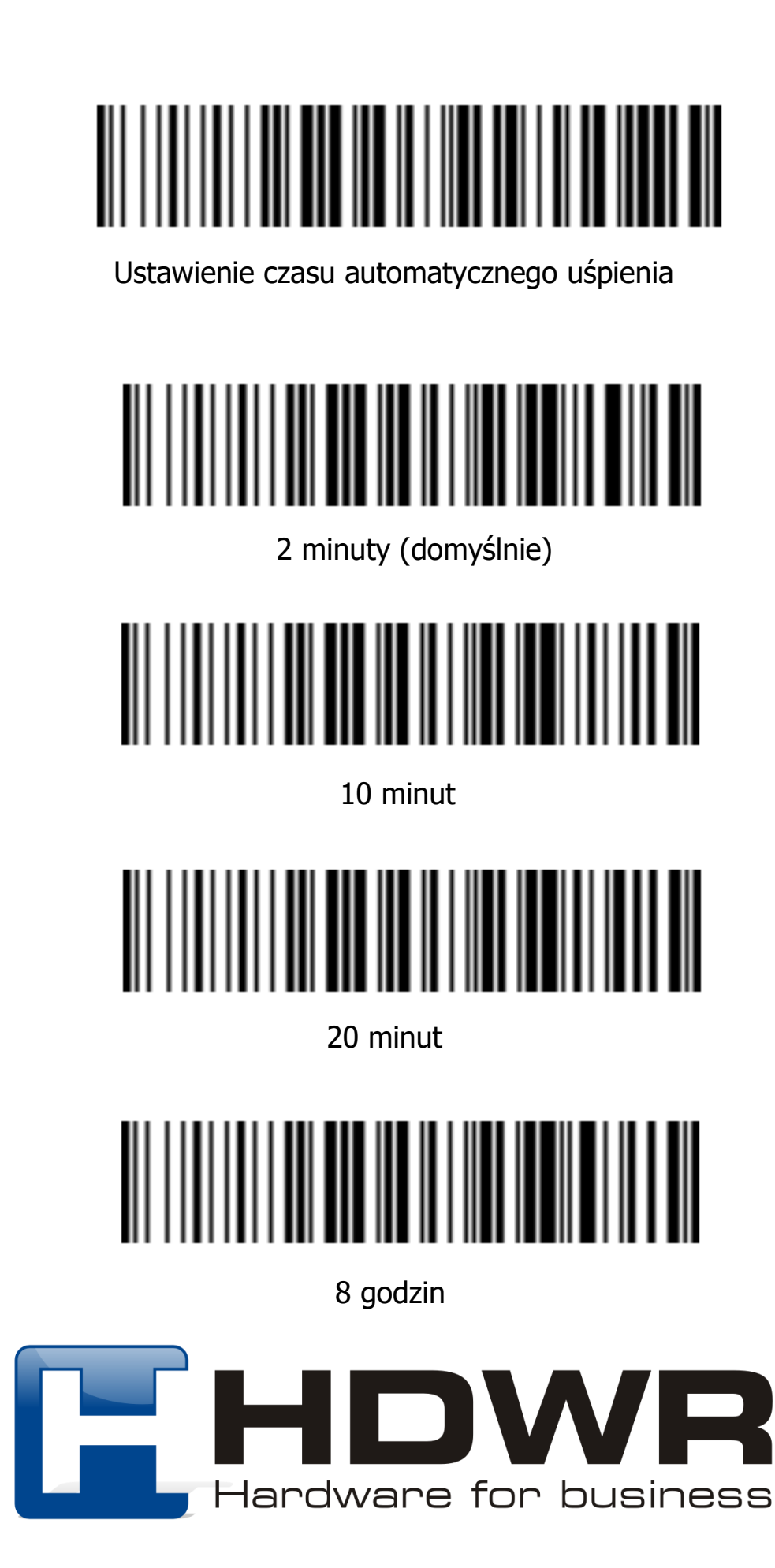

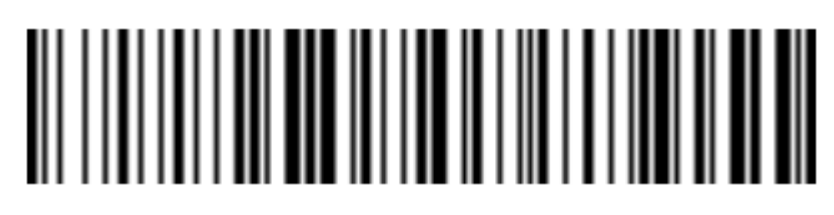

Tryb uśpienia wyłączony

Ustawienia interfejsu

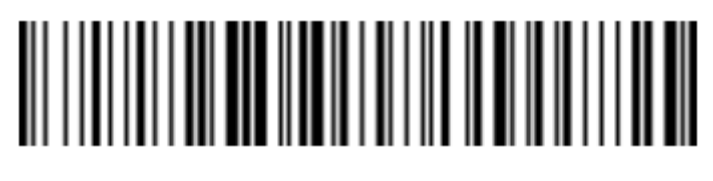

USB-HID (domyślnie)

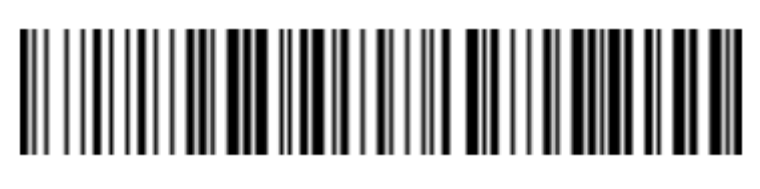

USB Virtual COM

Ustawienia wielkości liter

║

Tylko duże litery

Tylko małe litery

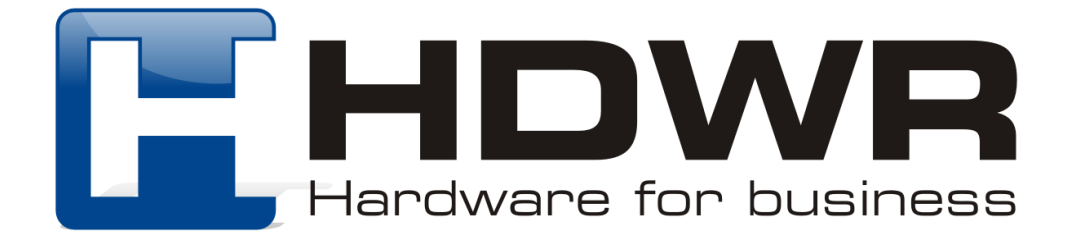

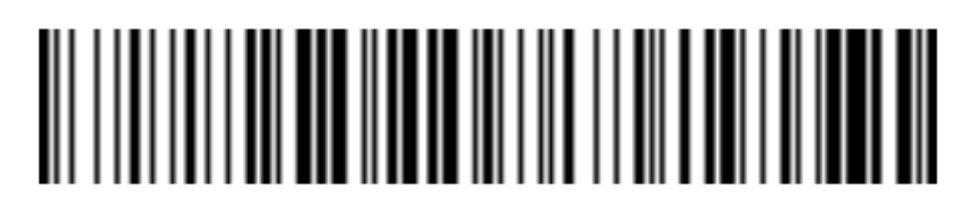

Zamiana na duże/ małe litery

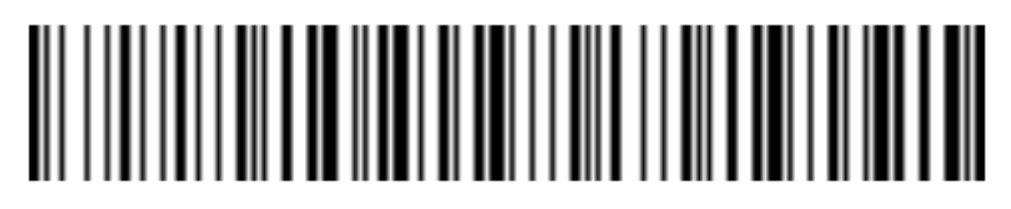

Bez zamiany liter (domyślnie)

Tryby skanowania kodów kreskowych

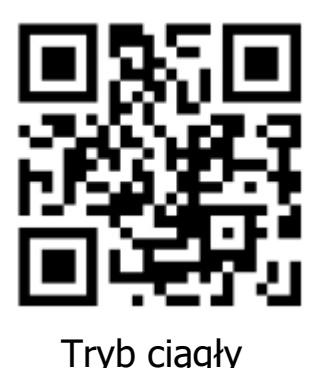

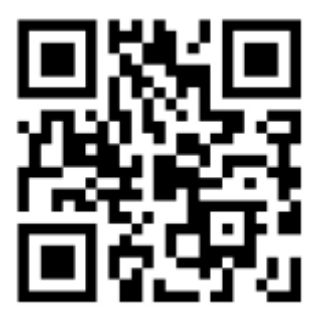

Tryb ciągły Tryb automatyczny

W celu powrotu do skanowania kodów za pomocą przycisku skanującego, należy zeskanować kod "Ustawienia fabryczne"

Ustawienie znaków końcowych

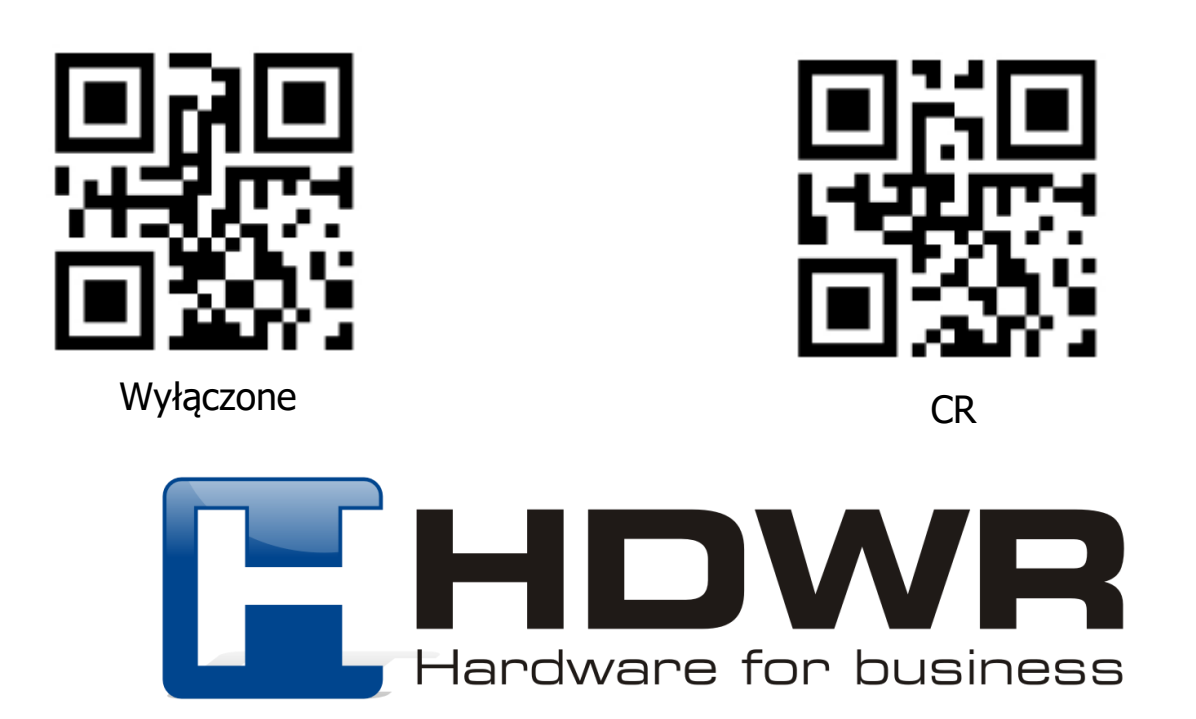

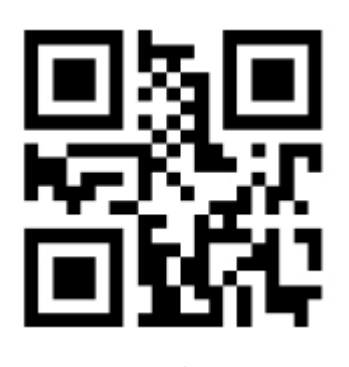

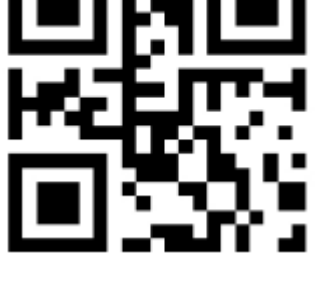

 $LF + CR$  TAB

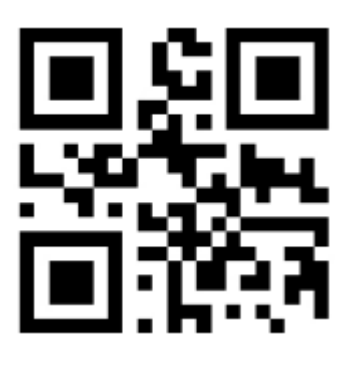

LF ETX

Ustawienia sygnału dźwiękowego

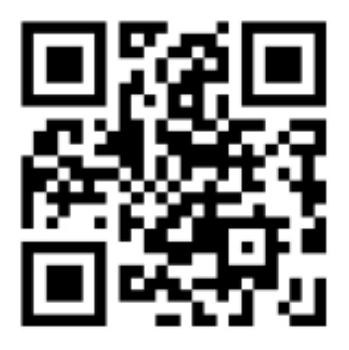

Sygnał dźwiękowy włączony (domyślnie)

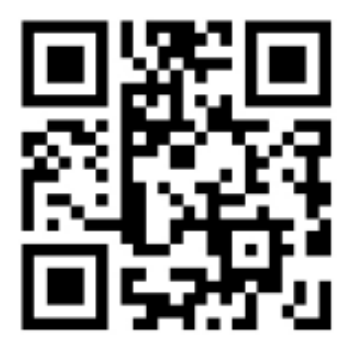

Sygnał dźwiękowy wyłączony

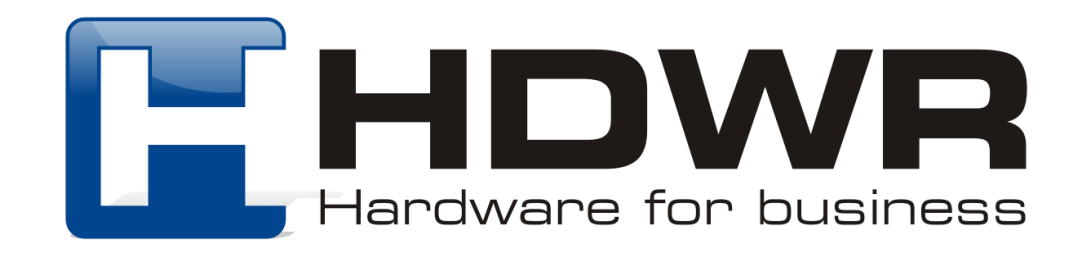

## Skanowanie kodów odwróconych

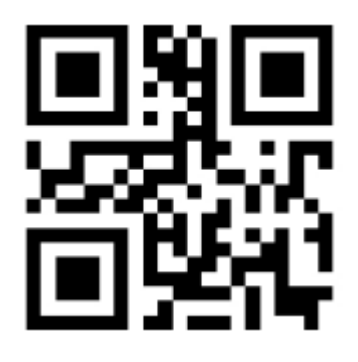

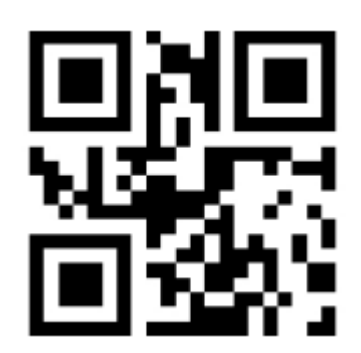

Włączone Wyłączone

Ustawienie Prefiksu

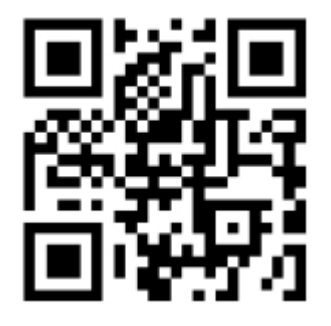

Wyświetlanie prefiksu wyłączone

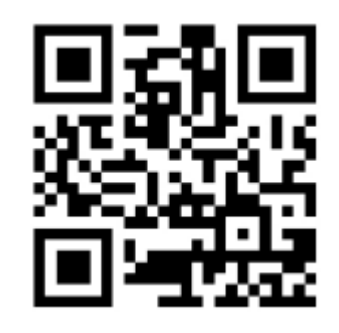

Wyświetlanie prefiksu włączone

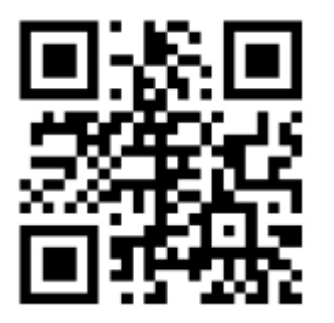

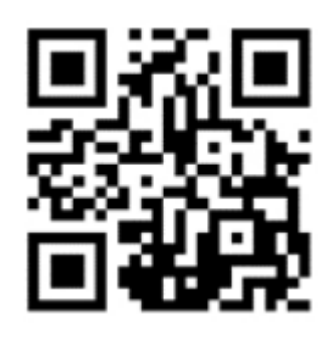

Dodawanie prefiksu zapisywanie ustawień

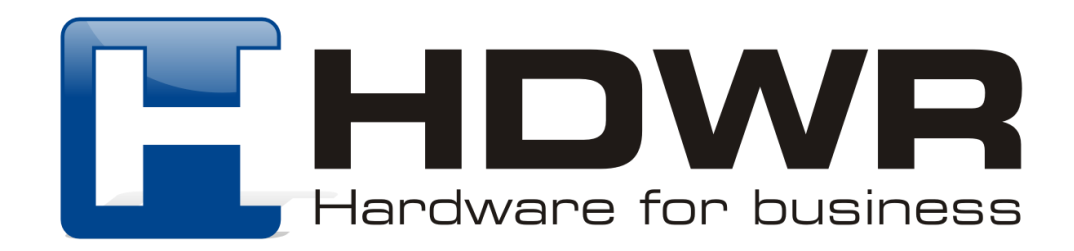

W celu ustawienia Prefiksu należy w pierwszej kolejności zeskanować kod "Wyświetlanie prefiksu włączone", następnie "Dodawanie prefiksu", później z tabeli znaków należy odczytać kod z odpowiednimi znakami (patrz tabela ASCII), które mają stanowić prefiks, a na koniec konieczne jest zeskanowanie kodu "Zapisywanie ustawień".

Ustawienie Sufiksu

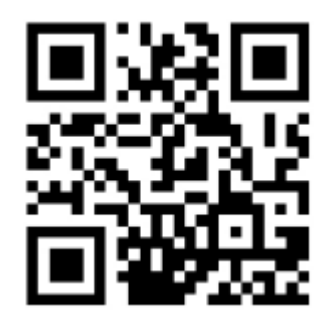

Wyświetlanie sufiksu wyłączone

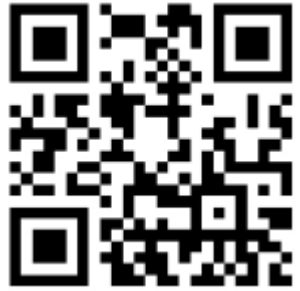

Dodawanie sufiksu

W celu ustawienia sufiksu, w pierwszej kolejności należy zeskanować kod "Wyświetlanie sufiksu włączone", następnie odczytać kod "Dodawanie sufiksu", z tabeli znaków zeskanować kod z odpowiednimi znakami (patrz tabela ASCII), które mają stanowić sufiks i na koniec odczytać kod "Zapisywanie ustawień".

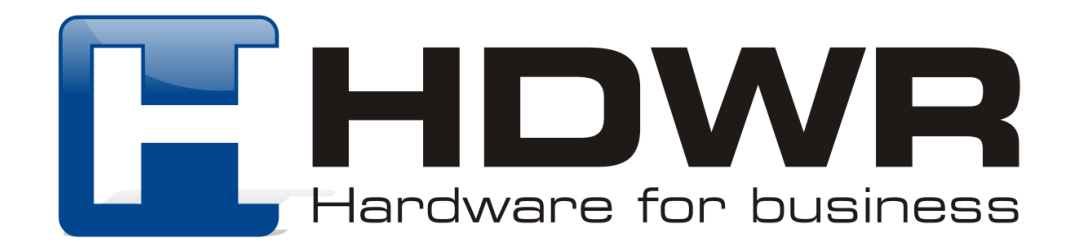

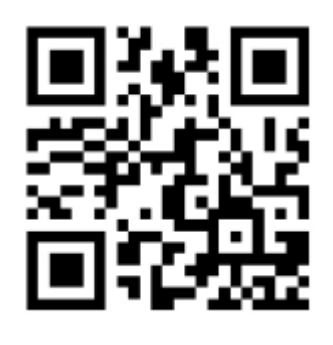

Wyświetlanie sufiksu włączone

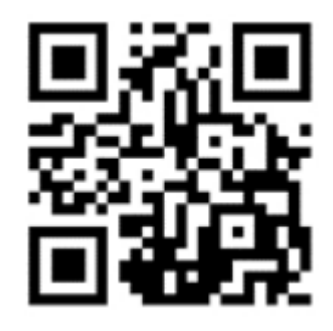

Zapisywanie ustawień

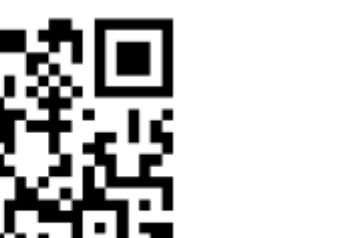

## Ukrywanie znaków w kodzie kreskowym

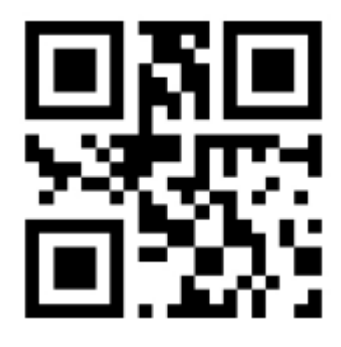

Ukrywanie znaków wyłączone

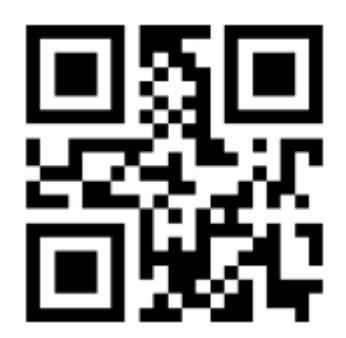

Znaki początkowe Znaki końcowe

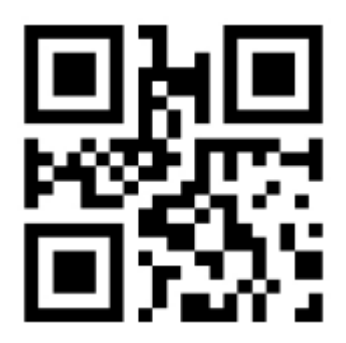

Ukrywanie znaków włączone

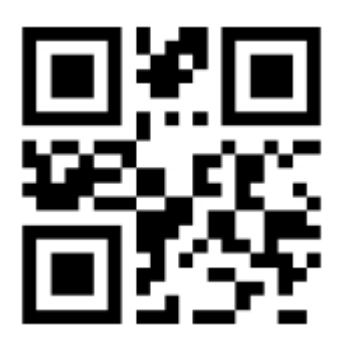

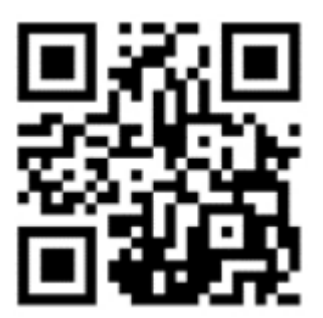

Zapisywanie ustawień

W celu ukrycia poszczególnych cyfr w kodzie kreskowym, należy w pierwszej kolejności zeskanować kod "Ukrywanie znaków włączone", następnie zeskanować kod "Znaki początkowe" lub "Znaki końcowe, w zależności czy ukryte mają zostać cyfry z początku lub końca kodu kreskowego. Z tabeli znaków znajdującej się na końcu instrukcji, należy zeskanować dwa kody odpowiadające cyfrze, która ma zostać ukryta. Po wykonaniu powyższych kroków, na koniec należy odczytać kod "Zapisywanie ustawień".

**Na przykład:** Kod ma postać 123456789. Ukryta ma zostać cyfra 1. Należy z tabeli z kodami numerycznymi zeskanować kod "0" oraz "1", a ponownie zeskanowany kod będzie miał postać 23456789.

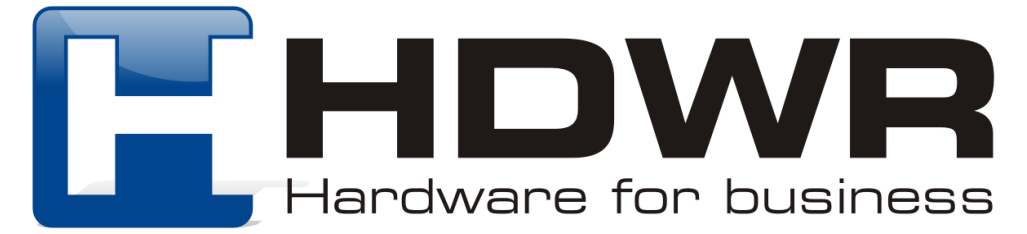

## Załącznik 1. Kody numeryczne

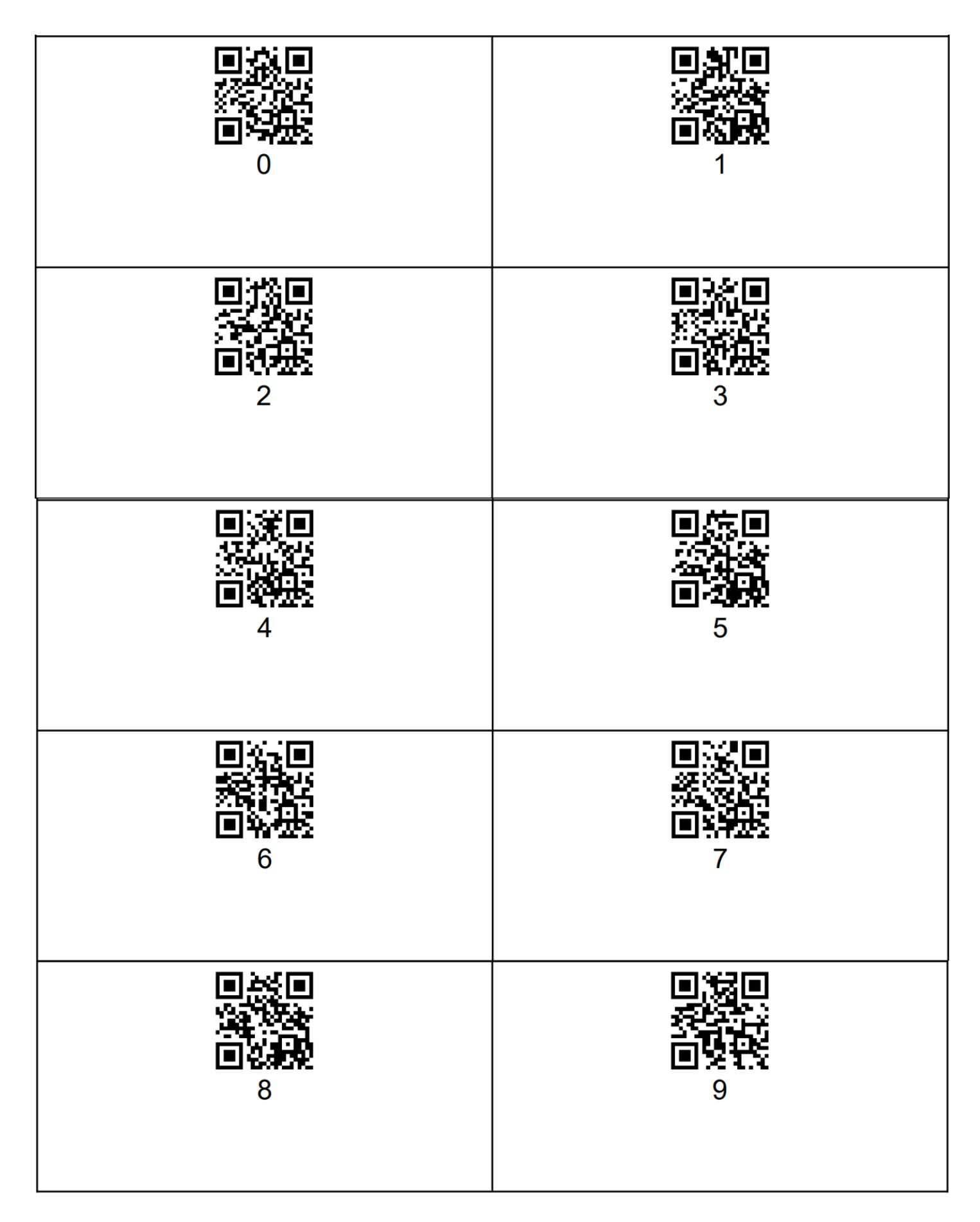

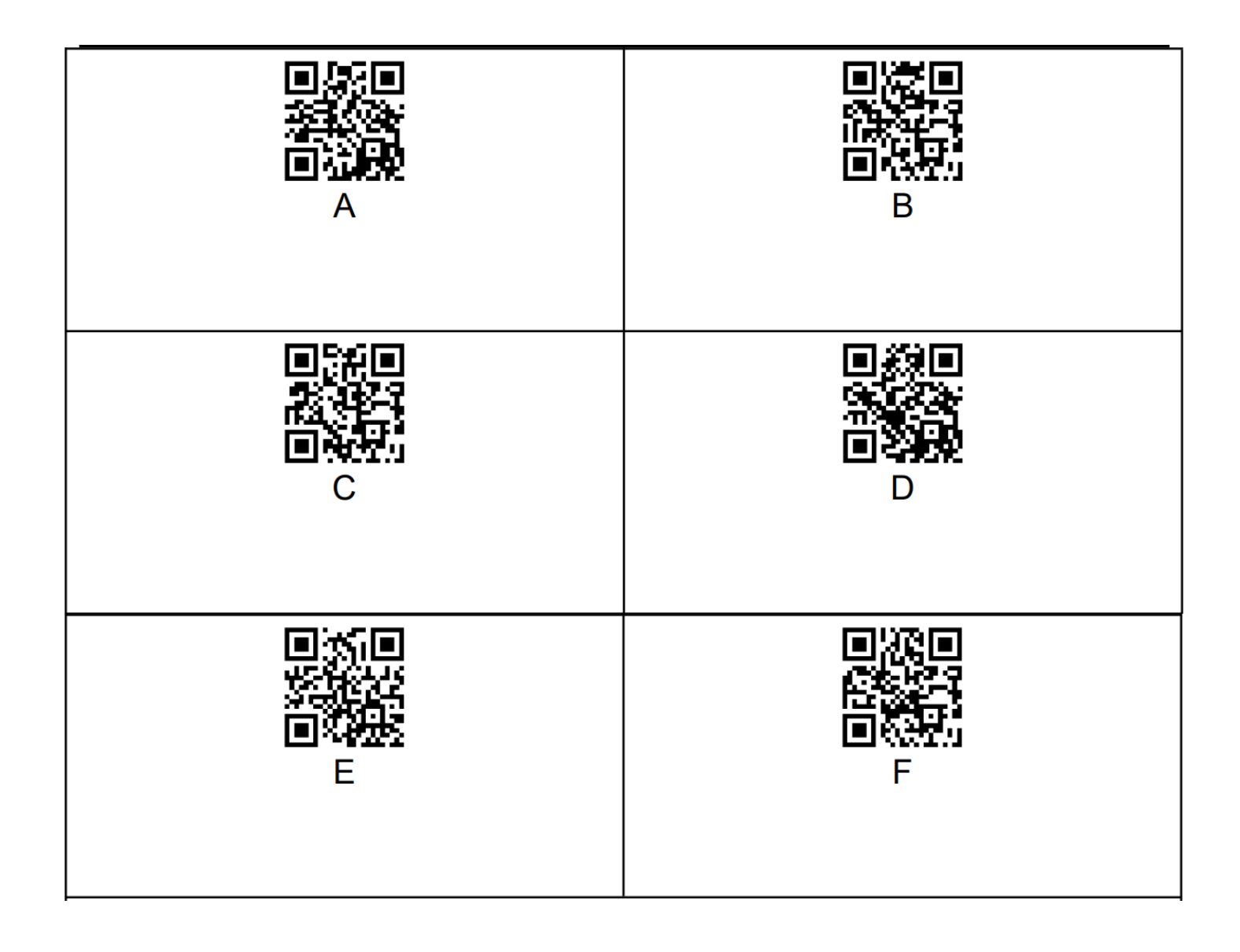

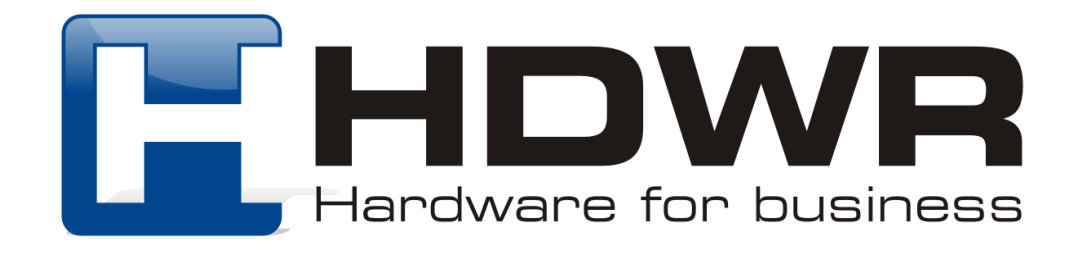

## Załącznik 2. Tabela znaków ASCII

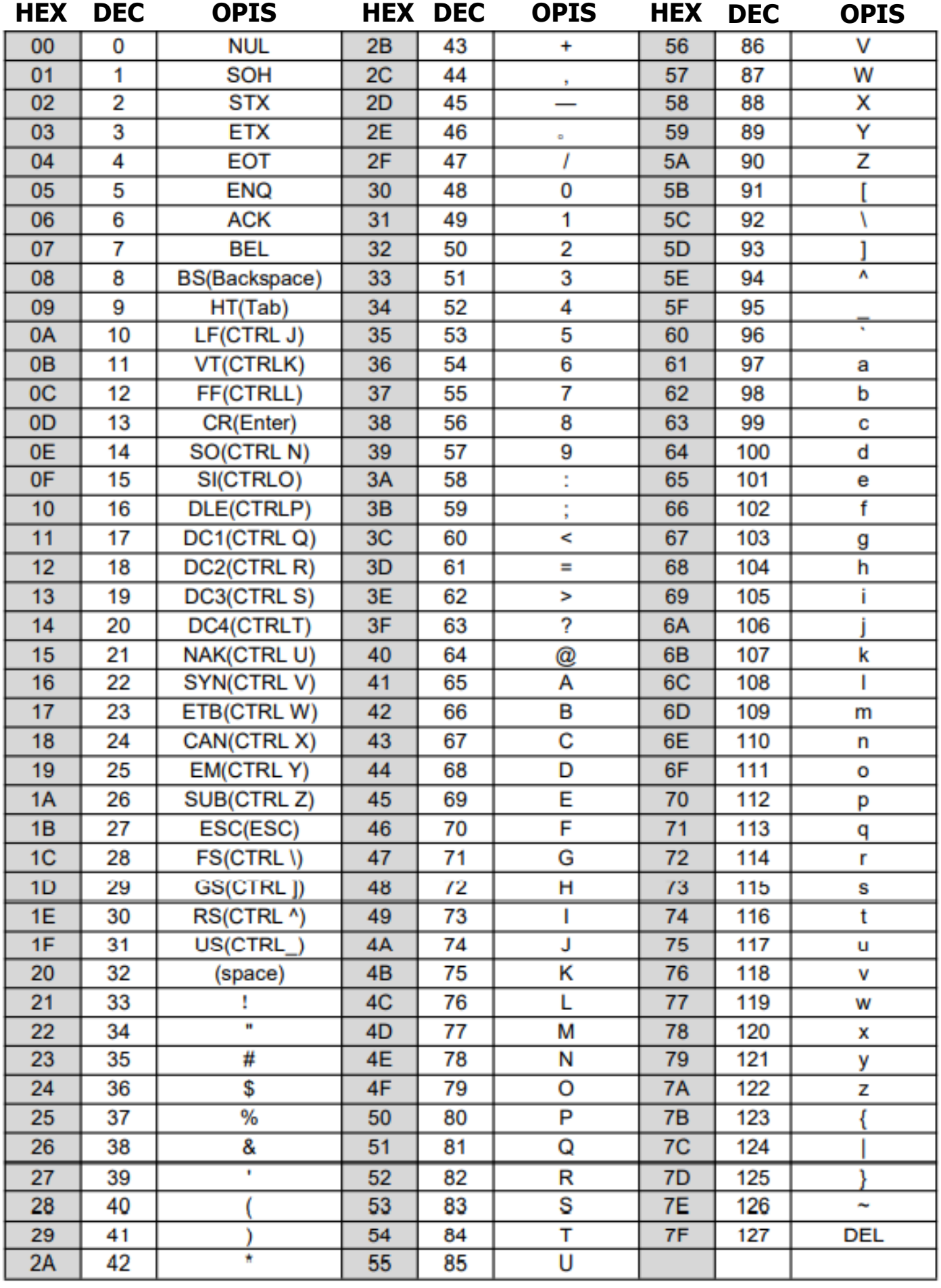